# REINGENIERIE DES PROCESSUS D'AFFAIRES DU CENTRE DE SERVICES DES RESSOURCES HUMAINES

## *Nadiia ZABOLOTNA*

## *Université nationale d'économie de Kharkiv Simon Kuznets, Ukraine, Université Lumière Lyon 2, France, e-mail[: nadiia.zabolotna@gmail.com](mailto:nadiia.zabolotna@gmail.com)*

La réalisation de réingénierie de processus interne a été demandée pour réduire le temps de calculs. Lóptimisation appliquée permet de suivre les changement des résultats obtenus par chaque collaborateur pendant l'année.

*Mots clés: réorganisation de calculs de variable, VBA pour Microsoft Excel, ressources humaines, primes.*

## **1. Introduction**

Les entreprises ont de plus en plus besoin de l'automatisation des processus internes pour accélérer la productivité de l'entreprise. C'est une nécessité qui s'applique à tous les départements de l'entreprise. L'article présente la solution d'automatisation pour le département de Centre Service Resources Humaines (CSRH) qui appartient à une grande société internationale. L'automatisation a été menée grâce à langage VBA pour logiciel Microsoft Excel.

L'automatisation permet de simplifier et d'accélérer le comptage des processus internes de département du traitement de sujets tels que le calcul des variables, le suivi de données statistiques etc.

## **2. Réorganisation du processus interne de Centre Service RH**

### **2.1 Description des processus internes**

Chaque jour il existe un échange de l'information entre CSRH, collaborateurs, Responsable des Ressources Humaines (RRH) et manager (la structure de relations entre les différents départements est montrée sur la figure 1). Cet échange définit le succès du commercial de chaque maison, par la quantité des ventes réalisés, la précision de la réalisation du tâche dans les délais impartis. Selon tout ce qui se fait le prélèvement de primes, bonus et autres types de frais à payer. Le comptage est effectué par CSRH, suivi par une confirmation du manager et le prélèvement se effectue par département d'Administration personnel.

Chaque collaborateur de CSRH dirige quelque zone de la France. Au même temps le Responsable des ressources humaines dispose d'une zone dans laquelle il contrôle les processus internes de centre RH. Dans chaque zone il y a les mêmes missions à réaliser. Alors chacun est renseigné juste par l'information sur sa zone. Le projet a été contrôlé par manager de l'équipe CSRH qui répond pour tous les résultats obtenu par l'équipe.

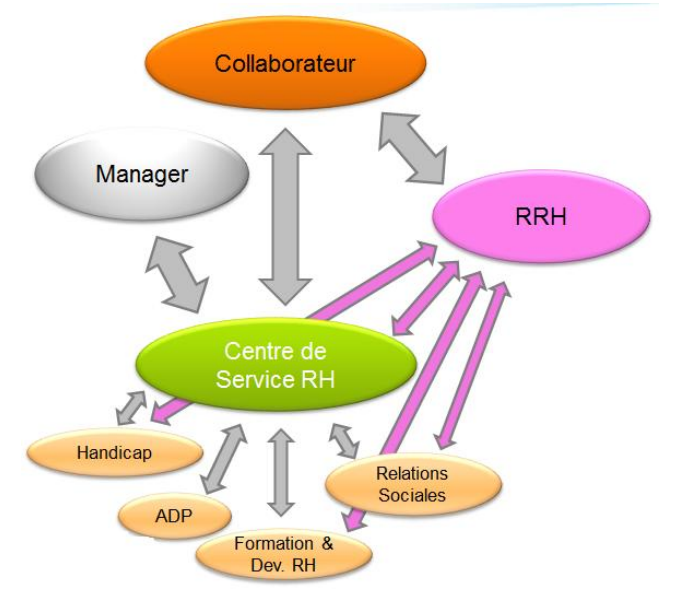

*Figure1. Échange d'information entre les départements de l'entreprise*

La rémunération variable de la force de vente itinérante est constituée de deux primes, la prime tournée et la prime prioritaire, dont le versement se fait mensuellement.

La variable de la force de vente sédentaire est trimestrielle.

Toutes les données relatives au calcul des variables des commerciaux sont issues de deux outils : CAREM et RUBBICS.

CAREM est l'outil déterminé, il calcule automatiquement les primes tournées qui sont directement alimentées dans le logiciel de paie. Seules les primes garanties (nouveaux embauchés) et les primes exceptionnelles sont renseignées manuellement dans CAREM par les Chargées de Service RH en utilisant les logins et le mot de passe des RRH ou par le RRH lui-même. CAREM permet d'extraire toutes les données dans un fichier Excel ensuite transmis en paie.

RUBBICS (Rexel Unified Business Information Customer Centric Solution) est une CRM qui a été créé pour la société REXEL. C'est l'outil utilisé pour les prises de commande des clients. Un CRM permet de gérer toutes les informations concernant les contacts (prospects et clients) :

l'historique des échanges, activités, devis, commandes, appels ;

- les informations complémentaires (consommation, préférences, club) ;

les messages groupés pour vos opérations de e-marketing.

RUBICCS permet :

d'identifier : connaître les meilleurs clients et cibler les meilleurs prospects ;

d'attirer : toucher et séduire les clients ciblés en proposant des produits et services adaptés ;

- de fidéliser : intensifier la consommation des produits et services par le client, et faire perdurer la relation ;

- de centraliser toutes les informations se rapportant au client par tous les intervenants en contact avec le client ;
- de partager : les informations relatives à un client sont visibles par tous les opérateurs selon leur habilitation.

RUBICCS est une base de données très riche, mais n'est pas un outil de requête : de nombreuses vues sont à disposition pour permettre de filtrer et/ou extraire les données.

Chaque mois le Responsable des Ressources Humaines fait l'extraction des données pour analyser l'efficacité de travail des collaborateurs et l'activité de la société. Puis il transmet ces données entre l'équipe CSRH pour qu'ils puissent calculer les variables et monter les primes à collaborateurs. Les données sont exporté ver Excel dans classeur statique, le tableau croisé dynamique ou classeur dynamique.

Les données remontées de CAREM et RUBBICS doivent systématiquement être ressaisies sur un fichier Excel qui à l'aide de formules, va permettre de calculer, collaborateur par collaborateur, le montant de la prime à lui verser.

Les matrices des fichiers Excel sont réalisées chaque année par l'un des Responsable Ressources Humaines qui les transmet ensuite aux différents interlocuteurs dont les Chargées de Service RH qui vont se charger, chaque mois, de calculer sur la base de ces fichiers, le montant des primes à verser aux collaborateurs concernés. Le calcul de ces primes est réalisé en faisant des copier/coller des données, dans Excel qui est chronophage et source d'erreur.

La charge de travail cumulée pour les Chargées de Service RH est évaluée en moyenne de 4 à 5 jours par mois. Le calcul réalisé, il est ensuite transmis à chaque Chargé d'Administration du Personnel qui en saisira le montant dans le logiciel de paie.

Selon les zones ou RRH, certaines pratiques peuvent différer. Certains RRH calculent eux même les différentes primes, d'autres en confient le calcul à des assistantes. Certains demandent de vérifier le résultat des collaborateurs, d'autres pas. Certains saisissent des informations relatives aux primes directement dans CAREM, quand d'autres demandent à leur Chargé de Service RH de le faire.

L'objectif est d'avoir l'état précis et clair du mode de calcul de ces primes afin de pouvoir identifier les solutions les plus pertinentes d'automatisation, non seulement du calcul mais également du versement en paie. L'automatisation a également comme objectif d'harmoniser les pratiques sur l'ensemble du périmètre.

# **2.2 Le calcul de variable « Fiche bonus »**

Fiche bonus est une matrice pour des calcules des bonus qui se font chaque mois. Le processus du calcul est présent sur la figure 2.

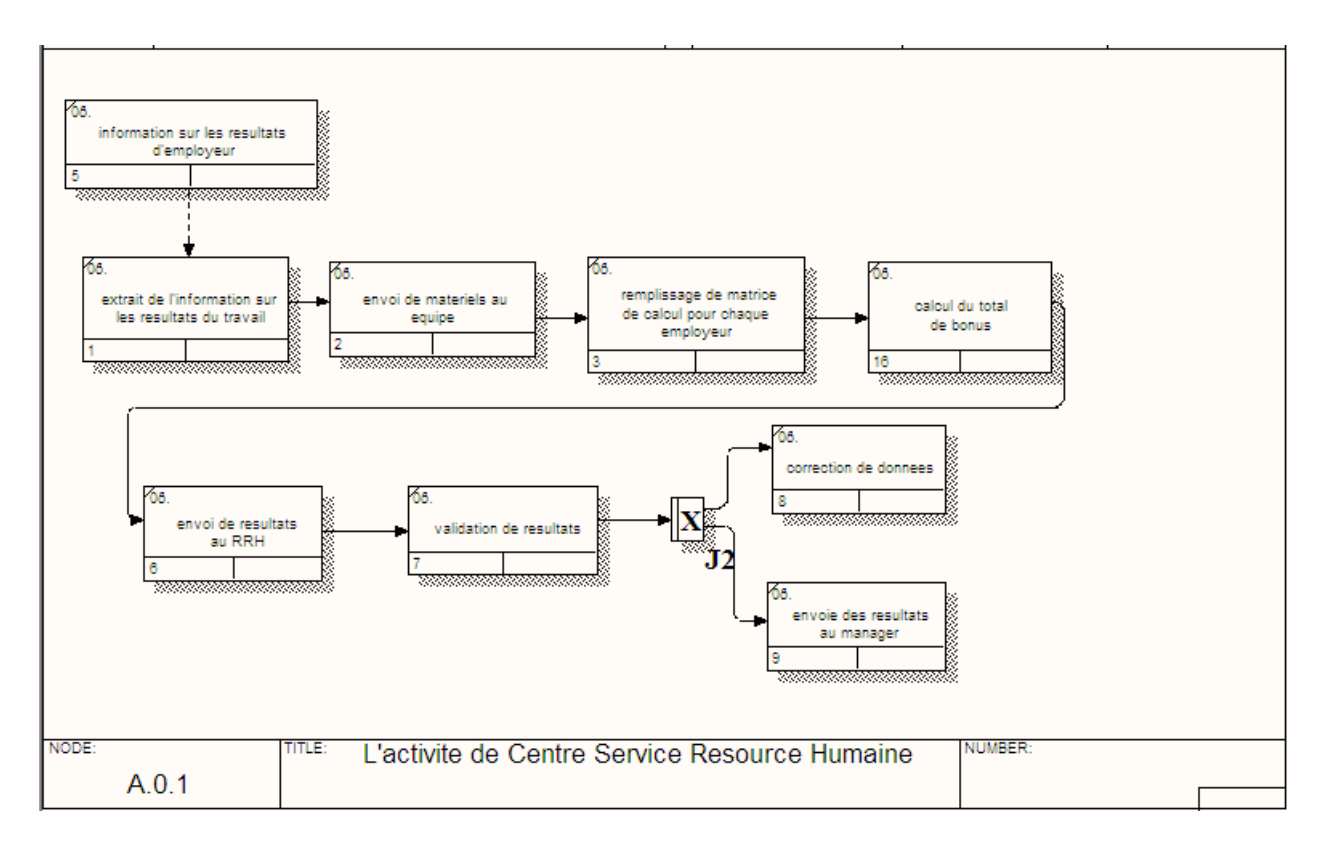

*Figure 2. Digramme IDEF3 «Le processus du calcul de variable «Fiche bonus»*

Chaque calcul de variable se fait être deux département de la société. Chaque fois il y a une échange entre RRH et manager, mais un plus l'équipe fait des calculs des variables , prend le total . Pour simplifier le processus de calcul et d'échange de l'information a été créé la macros qui a été écrit sur langage VBA. L'interface est présentée sur la figure 3.

Dans une macro 2 événements sont utilisés: Worksheet\_Activate, Worksheet\_Change.

Dans les deux cas on utilise sub «update list».

Sa mission est de mettre à jour les listes Pôle et Nom ; la création d'une liste de fournit, quand ces lignes sont dans un bloc et en cas si Pôle est dans quelques blocs.

Après la mise à jour de la liste Pôle, si elle n'est pas vide, les données sont mis à jour la liste Nom. Depuis le prénom et le nom sont dans des colonnes différentes, ils sont enchaînés en une seule colonne, qui se réfère à la macro et puis en exposant la source de données pour une liste de nom. Si ce n'est pas possible de trouver Pôle entre les données alors l'information s'écrase.

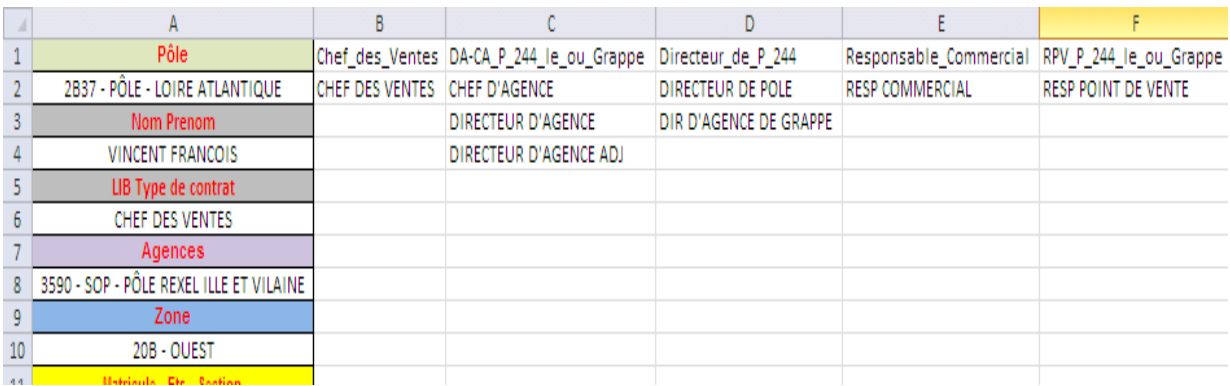

## *Figure 3. Interface de la macros pour variable «Fiche bonus»*

Worksheet Change a été utilisé pour contrôler quelles cellules ont été modifiées. Si il y a des changements sur Nom, puis immédiatement se remplace toutes les cellules suivantes pour que les données anciennes ne se chevauche pas parce que quand vous sélectionnez un autre Pôle il est nécessaire de choisir d'autres collaborateurs concernés à ce pôle, car ils sont exactement les autres données.

En cas de changement Nom, Agence, Zone, Établissent-Secteur sont remplit et stockés à la spécialiste de matricule spécifié. Sur cette matricule se fait recherche et remplissage des données dans la liste Type du contrat, Salaire.

Les cellules vides sont surlignées en rouge, les cellules qui sont rempli sont retiré.

S'il est nécessaire de modifier les calculs logiques, toutes les données sont à la forme de formules, de sorte que toute modification est suffisante pour produire ce niveau.

## **2.3 Le calcul de variable «Technico commercial itinérant»**

Pour la variable «technico-commercial itinérant» il y a son propre façon des calculs. Les primes TCI sont calculées chaque mois à partir de fichiers Excel, complétés manuellement pour chaque collaborateur, puis adressés au Chargé d'Administration du Personnel pour saisie en paie.

Toutes les données nécessaires au calcul de ces primes sont issues de RUBBICS. A partir de ces extractions, les Chargées de Service RH recopient les données dans les matrices Excel individuelles par collaborateur.

A ce jour, les primes prioritaires sont calculées pour chaque collaborateur via un fichier Excel. 1 collaborateur = 1 fichier Excel. Il y a 3 primes différentes sur les plans d'actions (PA1, PA2, PA3) pour chaque collaborateur. Le cas échéant une surprime peut également être versée en fin d'année en fonction des résultats des ventes du collaborateur. Le processus du calcul est présente sur la figure 4:

Il y a chaque fois une échange entre équipe CSRH, RRH et manager.

Le mode de calcul du variable se diffère en fonction du secteur d'activité (Habitat, Industrie, Multi-énergie et Tertiaire) puisque pour chaque filière, des objectifs distincts ont été identifié. La description de chaque plan d'action pour chaque secteur d'activité est présentée sur la figure 5.

Toutes les fiches que macros prend en compte pour tous les secteurs d'activité ont 3 onglets.

L'onglet « Paramètre » : cet onglet est à renseigner en début d'année, une fois par an. C'est cet onglet qui permet le calcul des primes.

Il s'agit de coefficient permettant de tenir compte de la réalité du marché. Certains mois étant peu propice à la vente, ces coefficients permettent de neutraliser l'impact négatif sur les ventes pour les commerciaux. Les chiffres de saisonnalité sont présentés sur la figure 6.

Les données sont relatives au collaborateur. Il s'agit de renseigner en début d'exercice, l'identité du collaborateur, ainsi que son Pôle d'appartenance.

Les objectifs théoriques à 100 % de chiffre d'affaires en K€ ou nombre de client actif. Ces données, différentes pour chaque objectif, sont saisies par le Chargé de Service RH, en début d'année à partir des données extraites de RUBBICS.

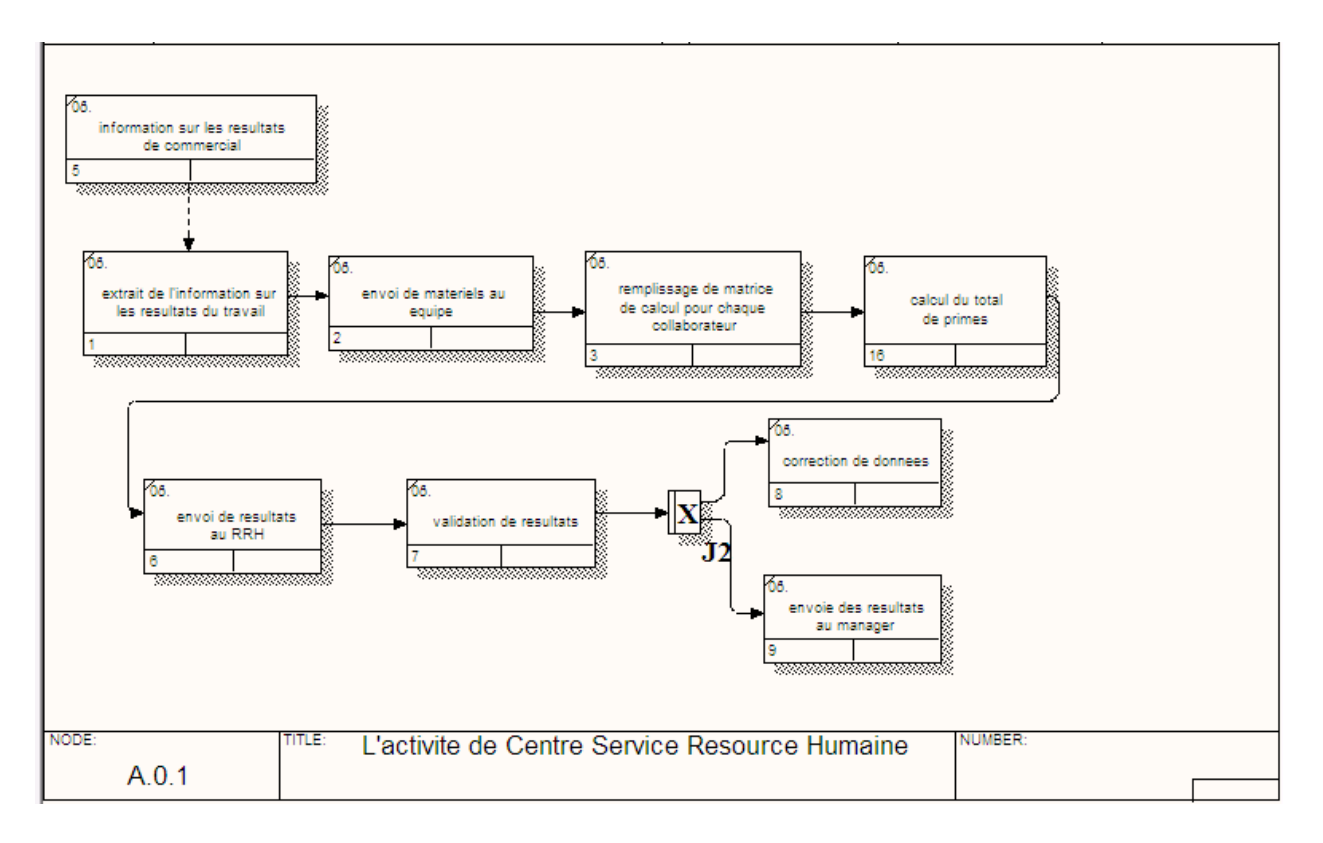

*Figure 4. Digramme IDEF3 «Le processus du calcul de variable «Technico commercial itinérant»*

|                 |     | <b>HABITAT</b>                                                                                                    | <b>TERTIAIRE</b>                                                                                                    | <b>INDUSTRIE NEOXIS</b>                                                                                    | <b>INDUSTRIE COAXEL</b>           |
|-----------------|-----|----------------------------------------------------------------------------------------------------|----------------------------------------------------------------------------------------------------|----------------------------------------------------------------------------------------------------|-----------------------------------|
| Plan d'action 1 | 1/3 | Choix entre les familles Eclairage,<br>Multienergie ou SECOM, Objectif de<br>TMC.                                                                                              | CA Eclairage.Objectif de TMC                                                                                                    | <b>TOP 30</b>                                                                                              | DXI 20                            |
| Plan d'action 2 | 1/3 | CA Artisans électriciens et non<br>électriciens de 1 à 9 . Objectif de TMC                                                                                                    | CA utilisateurs privés/publics.Objectif de<br>TMC.                                                                                                    | CA clients grands comptes industriels<br>ciblés, ou Industriels agro. (indicateur R30)<br>.Objectif de TMC | Activité Siemens                  |
| Plan d'action 3 | 1/3 | Nombre de clients actifs*<br>supplémentaires selon la taille du<br>portefeuille :<br>< 95<br>clients : + 15 - de 95 à 120 clients : +<br>$+$ de 120 clients: $+5$<br>$10^{-1}$ | Nombre de clients actifs* supplémentaires<br>selon la taille du portefeuille :<br>< 95 clients: + 15 - de 95 à 120 clients :<br>$+$ de 120 clients : $+5$ .ou<br>$+10$<br>nombre de clients référents >20 K€ suivant<br>portefeuille | Sous-famille Automatismes (02 06)                                                                          | Sous-famille Automatismes (02 06) |
|                 |     | <b>MULTI ENERGIE</b>                                                                                                    | <b>CHARGE CLIENTELE TERT</b>                                                                                                    | <b>CHARGE CLIENTELE GC</b>                                                                                 |                                   |
| Plan d'action 1 | 1/3 | Activité Multiénargie . Objectif de TMC                                                                                                    | CA Eclairage.Objectif de TMC                                                                                                    | CA Eclairage.Objectif de TMC                                                                               |                                   |
| Plan d'action 2 | 1/3 | No de clients actifs installateurs non<br>éléctriciens ( $tail < 100$ )                                                                                                    | CA utilisateurs privés/publics.Objectif de<br><b>TMC</b>                                                                                                    | CA Infrastructure ert réseaux. Objectif de<br><b>TMC</b>                                                   |                                   |
| Plan d'action 3 | 1/3 | Nbre de chaudières GAZ                                                                                                    | nombre de clients référents >20 K€<br>suivant portefeuille                                                                                                    |                                                                                                    |                                   |

*Figure 5. Plan d'action pour chaque secteur d'activité*

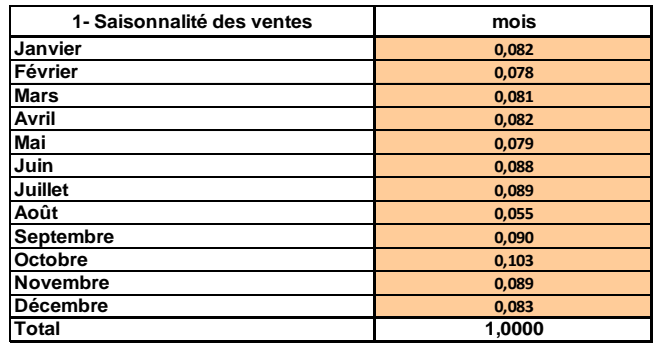

*Figure 6. Coefficient de la saisonnalité des ventes*

# L'objectif de taux de marge à réaliser par le collaborateur est montré sur la figure 7.

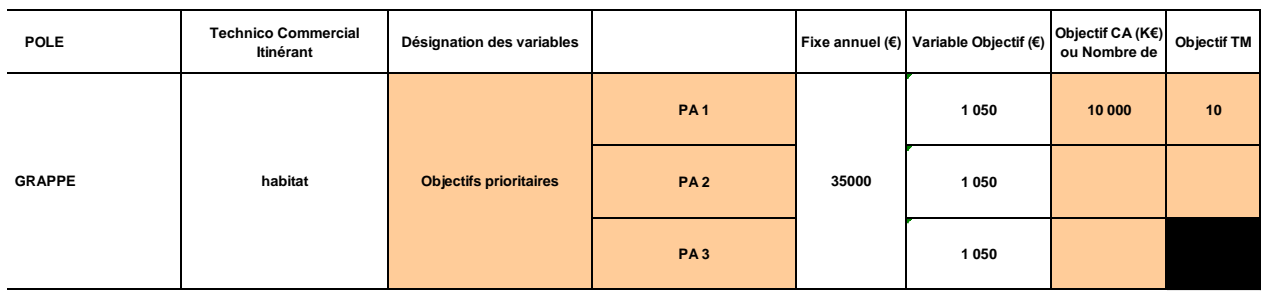

# *Figure 7. L'objectif de taux de marge à réaliser par le collaborateur*

L'onglet « Saisie » : c'est sur cet onglet que chaque mois, le chargé de Service RH saisie, mois par mois, et objectif par objectif, l'objectif de Chiffre d'affaire réalisé ainsi que le taux de marge réalisé (présenté sur la figure 8). Les données à saisir sont issues d'un autre fichier Excel, lui-même issu de RUBBICS.

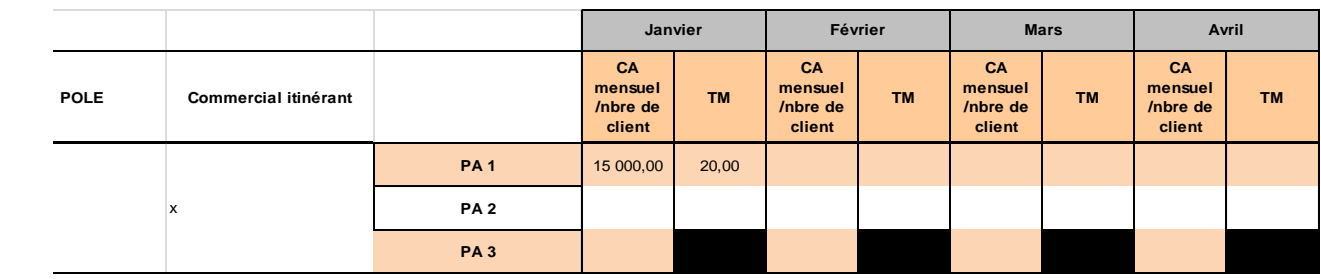

*Figure 8. Onglet «Saisie»*

L'onglet «Fiche Objectifs Prioritaires» : cet onglet se calcule automatiquement grâce aux informations saisies sur les deux autres onglets. C'est cet onglet qui permet de déterminer le montant de la prime à verser au collaborateur.

Les Primes Mensuelles (PA1 et PA2). Cet objectif mesure le chiffre d'affaires réalisé par les commerciaux. Le Plan d'Action 1 correspond aux choix entre les familles éclairage, Multienergie ou SECOM. Le Plan d'Action 2 mesure le Chiffre d'Affaire réalisé sur les Artisans (Electriciens ou non).

Chaque mois, est calculé pour les objectifs (PA1 et PA2) le montant des primes à verser sur la base des calculs qui sont montré sur la figure 9.

| <b>OBJECTIF</b><br><b>PRIORITAIRE</b>  | <b>Objectifs</b> |                     |           | Réalisé |                     | <b>Ecarts</b><br><b>cumulés</b> | Coefficient      | -13<br>verser |         |
|----------------------------------------|------------------|---------------------|-----------|---------|---------------------|---------------------------------|------------------|---------------|---------|
| <b>PA1</b><br>leviers de<br>croissance | <b>CA mois</b>   | <b>CA</b><br>cumulé | <b>TM</b> | CA mois | <b>CA</b><br>cumulé | TM<br>cumulé                    | R/O<br><b>CA</b> |               | Prime   |
| Janvier                                | 409              | 409                 | 20,00     | 4 500   | 4 500               | 22,00                           | 11,01            | 100%          | 100,00  |
| Février                                | 390              | 798                 | 20,00     | 5 000   | 9500                | 20,42                           | 11,90            | 100%          | 100,00  |
| <b>Mars</b>                            | 406              | 1 2 0 4             | 20,00     | 4 500   | 14 000              | 18,68                           | 11,62            | 100%          | 100,00  |
| Avril                                  | 410              | 1614                | 20,00     | 6 0 0 0 | 20 000              | 17,58                           | 12,39            | 100%          | 0,00    |
| Mai                                    | 396              | 2010                | 20,00     | 6400    | 26 400              | 17,19                           | 13,13            | 100%          | 0,00    |
| Juin                                   | 439              | 2 4 4 9             | 20,00     | 0       | 0                   | #DIV/0!                         | 0,00             | 0%            | #DIV/0! |
| Juillet                                | 447              | 2897                | 20,00     | 0       | 0                   | #DIV/0!                         | 0,00             | 0%            | #DIV/0! |
| Août                                   | 276              | 3 1 7 3             | 20,00     | 0       | 0                   | #DIV/0!                         | 0,00             | 0%            | #DIV/0! |
| Septembre                              | 448              | 3621                | 20,00     | 0       | 0                   | #DIV/0!                         | 0,00             | 0%            | #DIV/0! |
| Octobre                                | 517              | 4 1 3 8             | 20,00     | 0       | 0                   | #DIV/0!                         | 0,00             | 0%            | #DIV/0! |
| <b>INovembre</b>                       | 444              | 4583                | 20,00     | 0       | 0                   | #DIV/0!                         | 0,00             | 0%            | #DIV/0! |
| Décembre                               | 417              | 5 000               | 20,00     | 0       | 0                   | #DIV/0!                         | 0,00             | 0%            | #DIV/0! |
| <b>TOTAL</b>                           | 5 000            | 5 000               | 20,00     | 26 400  | 0                   | #DIV/0!                         | 0,00             |               | #DIV/0! |
| <b>SURPRIME</b>                        |                  |                     |           |         |                     |                                 |                  |               | #DIV/0! |

*Figure 9. Le montant des primes pour plan d'action 1.*

La Prime Mensuelle (PA3). Cet objectif mesure le nombre de clients actifs supplémentaires selon la taille du portefeuille du commercial. Moins de 95 clients : Objectif de + 15 client. De 95 à 120 clients : Objectif de + 10 clients. Plus de 120 clients : Objectif de + 5 clients.

Pour Industrie, Terciere et Multiénergie les fichiers sont composés par la même structure sauf les formules qui sont automatisé dans le fichier.

Dans la feuille de calcul, la macro répertorie les types de clients et de leurs fichiers de modèles correspondants qui devraient être dans un dossier avec une macro. Dans une macro 2 événements s'utilisent, de modifier ou de changer la cellule sélectionnée sont engagés dans la vérification de la plénitude des données et la vérification pour le fichier spécifié dans le dossier actuel.

Pendant le travail, la macro doit fusionner des données à partir d'un grand nombre de feuilles, et, souvent, les données entre les feuilles sont pas toujours le même nom. Pour ce cas a été utilisé sub «Check». Son objectif à travers toutes les données à partir des données de l'extrait et vérifier la disponibilité de ces données d'autres feuilles.

Si les données n'ont pas été trouvées, la cellule est remplie avec le nom de la jaune, s'il est trouvé, il vérifie, il était coulée jaune s'il y avait, il a été retiré.

Immédiatement, après le lancement de la possibilité soit de nettoyer les données sur une feuille de compter le montant total, si oui, alors les données sont propres, et on se souvient que la première ligne vide est le deuxième, ou les données sont enregistrées, et des recherches sur la première ligne vide.

La boucle principale s'exécute sur l'extraction des données de la feuille. Dans la feuille de calcul, la macro a une liste de noms de mois lorsqu'il est sélectionné. Secteur, de la date déterminée par le mois, puis la ligne correspondante de spectateurs nom du mois.

Dans le dossier avec la macro crée un dossier sur la zone, là il y a un dossier Pôle, et il y a ensuite la vérification du fichier. S'il est alors il ouvre, sinon puis s'ouvre le modèle approprié dans un dossier avec une macro qui sera sauvegardé sous le même nom.

Activé feuille sur laquelle toutes les colonnes visibles sont définis par ceux qui appartiennent au mois en cours. Ces colonnes contiennent des données qui ont été remplies avec les données de l'extrait de feuille.

De même façon se remplissent toutes les données sur toutes les feuilles du fichier avec les matrices pour calculer la prime. Le montant reçu, et le reste est rempli avec des informations actuelles sur le total du bilan, le livre actuel s'enregistre, se ferme, le Secteur courant se remplis (dans le cas d'un redémarrage ne pas chasser les données sur les nouveau), puis la macro se déplace vers la prochaine.

### **2.4 Le calcul de variable «Technico commercial sédentaire»**

Le troisième type de variable qui influe sur montant des primes se calcule chaque trimestre. Ce type de variable se calcule chaque trimestre pour les collaborateurs qui occupent le poste Vendeur Conseil ou Technicocommercial Sédentaire.

Le processus du calcul de prime pour variable «Technico commercial sédentaire» est présenté sur la figure 10.

Dans la feuille de calcul, avec le lancement de la macro initialement indique : les noms des fichiers de modèle pour assistante et Sédentaires et trimestre qui est en cours.

Sur une feuille avec toutes les infos sur les employés pour trier les données par colonne pôle.

Ce type de variable est décomposé à deux sous-types qui correspond à deux type du poste : Sédentaire et Assistant. Alors l'automatisation à été prévue pour cette condition, parce que pour chaque poste il y a sa propre matrice de calcul.

Au début on crée un fichier pour Sédentaires. La répétition de toutes les lignes sur un morceau de critères est une chaîne avec le même pôle, avant de comparer les deux valeurs qui sont distillés à travers la fonction et l'adresse de la cellule.

De même, les feuilles se déplacent avec le reste de l'information nécessaire. Il vérifie s'il y a le fichier, s'il en existe alors il l'ouvre, sinon un modèle s'ouvre à partir d'un dossier avec une macro. Les feuilles «Résultats» se remplissent dans le livre ouvert.

Les données de la macro se remplissent à la feuille de résultats. Et au début de la feuille sélectionnée avec un trimestre correspondant. Si une feuille de l'information n'a pas été trouvée de ligne appropriée, le livre est fermé sans enregistrer, sinon il sera vérifié si le modèle de livre est en cours, ou l'ensemble de données de livres existants.

Une fois que tout Sédentaire a été traité, la macro se déplace vers Assistante. Macro fonctionne de manière similaire que pour Sédentaire, en collaboration avec les informations nécessaires sur les feuilles différentes.

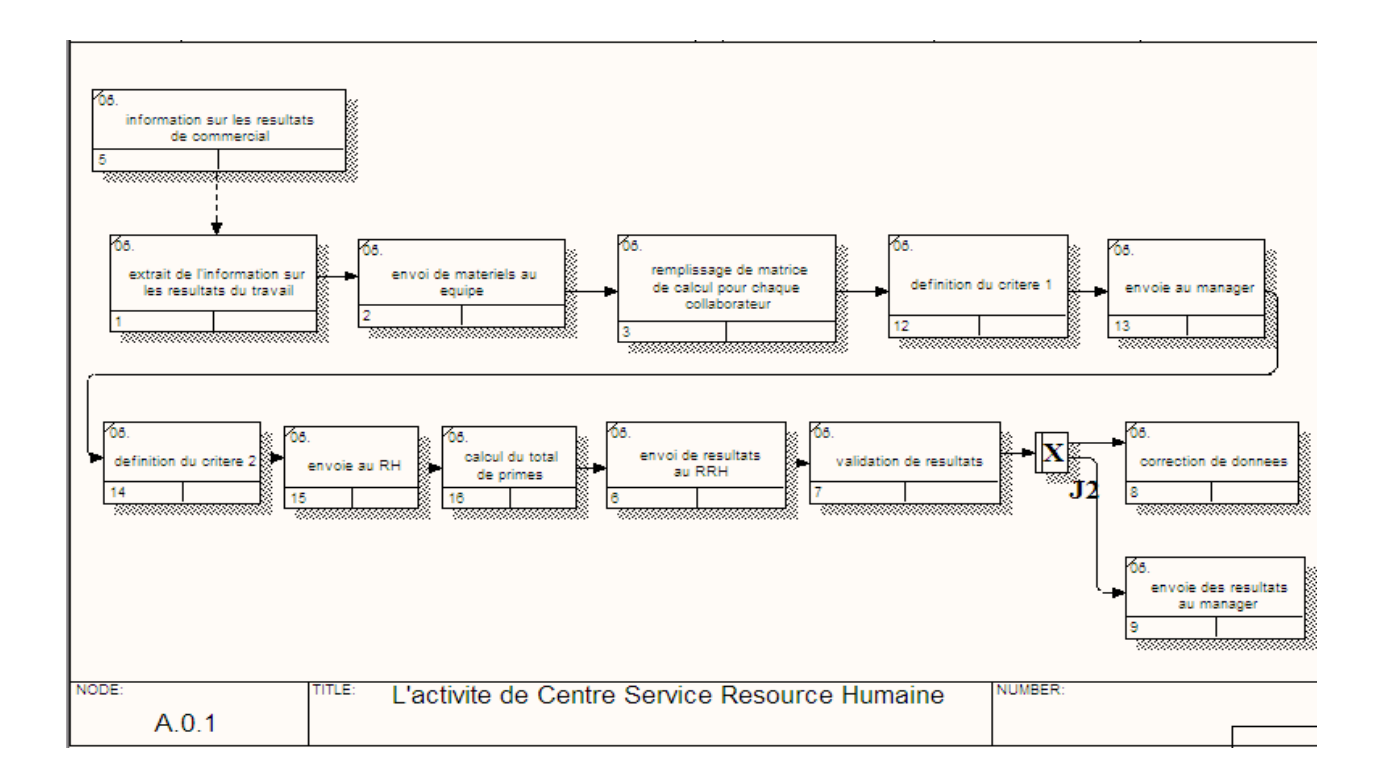

*Figure 10. Digramme IDEF3 «Le processus du calcul de variable «Technico commercial sédentaire»*

A la fin de la liste des résultats la macro remplit l'information sur le total des primes.

Dans chaque fichier les données sont calculées à partir de la feuille de trimestre correspondant (uniquement visible). Pour le type Assistante deux tableaux dynamiques se remplissent où la structure du dossier est plus complexe.

### **3. Interprétation des données obtenues à l'aide de macros pour Excel**

Les résultats de cette macro réduisent l'échange de données entre tous les membres de l'équipe. Maintenant le calcul de tous les types de variable peuvent être effectué par une seule personne et toute la chaîne des actions indiquées dans les diagrammes IDEF3 maintenant est réduit jusqu'au trois étapes : extraction de données, lancement de la macro, l'envoi des résultats au manager. Dans ce cas, la priorité de lancer la macro et le travail avec tout la chaîne d'actions attribué au RRH. Puis que il est responsable de toutes les données et les calculs fournis, et a également toute l'information sur les employés, il peut facilement corriger tout ce qui est la sortie de la macro.

L'avantage principale de la mise au point de la macro est de réduire les temps consommable. Maintenant, le temps du processus est juste 15 min, au lieu de 4-5 jours pour chaque type de variable.

La macro peut être facilement modifiée, si les modifications seront nécessaires.

#### **4. Conclusions**

L'information obtenue par macros permet de faciliter l'interprétation des résultats. La transformation et la conversion de données est menée grâce au interface simple à utiliser. Grâce à la structure claire c'est possible d'observer les changements des résultats obtenus par chaque collaborateur pendant l'année.

Dans le cas d'un transfert de responsabilités à autre collaborateur la macro est claire et facile à utiliser pour la personne qui n'est pas au courant des processus interne de CSRH.

### **Références**

1. Zabolotna N. Reingenierie de processus d'affaires du centre des services de ressources humaines / Mémoire de diplôme. – Kharkiv. - 2014.-pp.40-47

- 2. Huchet I. «Un monde d'énergie» / Société Rexel. -- 2014. 50p.
- 3. Site oficiel de la société Rexel [Source électronique] Mode d'accès: http://www.rexel.com/

*Sous la supervision de (Під керівництвом):* Знахур С.В. (*к.е.н., доцент, кафедра інформаційних систем*) Jean-Hugues Chauchat (PhD, HdR, professeur, Lyon 2) Керівник з іноземної мови ст. викладач кафедри іноземних мов та перекладу Безугла І.В.